# Git. Repositorios locales

#### PGPI E.T.S.I. Informática Universidad de Sevilla

Jorge Juan <jjchico@dte.us.es> 2013-18

Usted es libre de copiar, distribuir y comunicar públicamente la obra y de hacer obras derivadas siempre que se cite la fuente y se respeten las condiciones de la licencia Attribution-Share alike de Creative Commons. Puede consultar el texto completo de la licencia en http://creativecommons.org/licenses/by-sa/3.0/

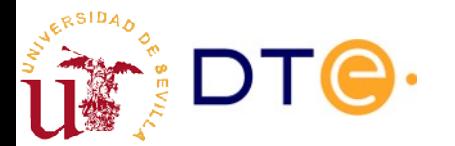

# Introducción a Git

- Referencia: Pro Git capítulo 2
- Contenidos
	- Instalación
	- Configuración básica de git
	- Crear un repositorio (repo)
	- Añadir archivos a seguimiento
	- Actualizar repo (commit)
	- Estado e historia
	- Ramas: crear, cambiar, mezclar
	- **Etiquetas**

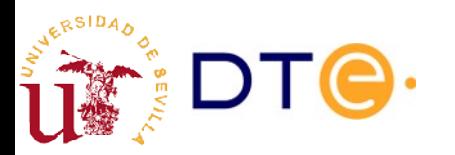

# Introducción a Git

- Linus Torvalds empezó en 2002 a utilizar un DVCS propietario llamado Bitkeeper para controlar el kernel de Linux
- En 2005 rompieron su relación y, como la alternativa (CVS) no le complacía, decidieron crear la suya propia con lo que habían aprendido como usuarios.
- Buscaban estos objetivos:
	- Velocidad y diseño sencillo
	- Soporte desarrollo no lineal (miles de ramas)
	- Completamente distribuido
	- Manejo eficiente de grandes proyectos de software

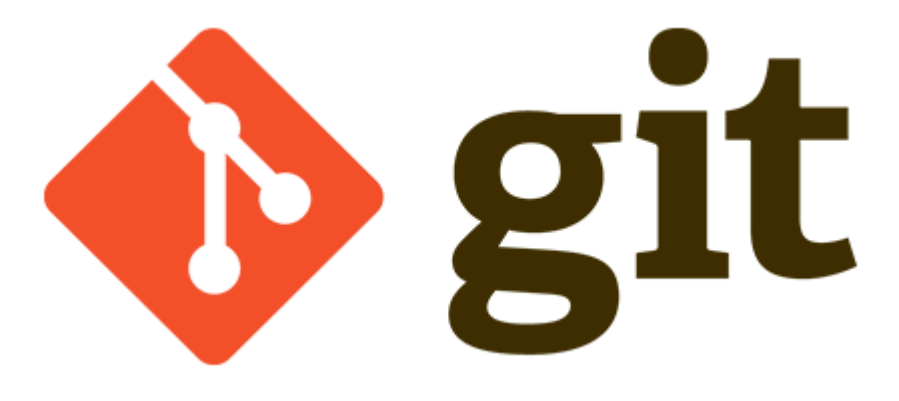

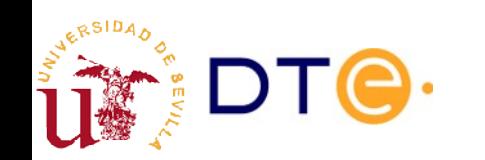

# Instalación de Git

- Linux. Disponible en todas las distribuciones
	- Ej. **Ubuntu**: git, gitg (opcional pero recomendada), … \$ sudo apt-get install git gitg
- Si la versión de tu Ubuntu está muy desactualizada puedes añadir el repositorio actualizado oficial e instalar el versión más actual:
	- \$ sudo add-apt-repository ppa:git-core/ppa
	- \$ sudo apt-get update
	- \$ sudo apt-get install git
- Windows
	- <https://gitforwindows.org/>
- Otros
	- <http://git-scm.com/download>

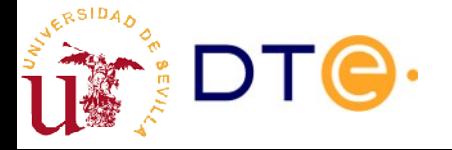

# Configuración básica

\$ git config --global user.name "Jorge Juan" \$ git config --global user.email jjchico@gmail.com \$ git config --global push.default simple

\$ git config --list user.name=Jorge Juan user.email=jjchico@gmail.com push.default=simple

\$ git config --local [...]

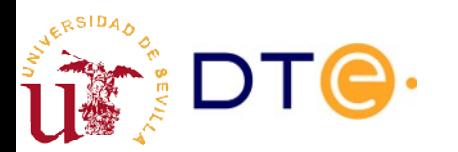

Ayuda

```
# Ayuda general y páginas de ayuda
$ git help
...
# Ayuda sobre funciones específicas
$ git help commit
...
$ git help log
...
# Listado de guías disponible
$ git help -g
...
# Tutorial
$ git help tutorial
...
```
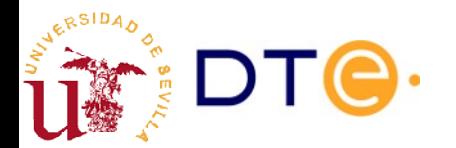

# Crear repositorio (repo)

\$ mkdir proyecto \$ cd proyecto \$ git init Initialized empty Git repository in /home/jjchico/git/proyecto/.git/

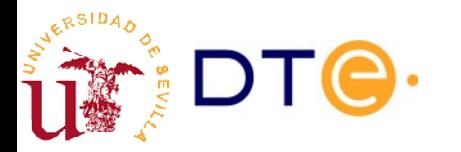

# Flujo de trabajo en Git (1)

- Git mantiene 3 secciones en un proyecto:
	- El directorio de trabajo, dónde podemos modificar ficheros.
	- Área de preparación o índice, dónde se prepara la imagen completa antes de ser confirmada.
	- Repositorio, dónde se confirman los cambios preparados.

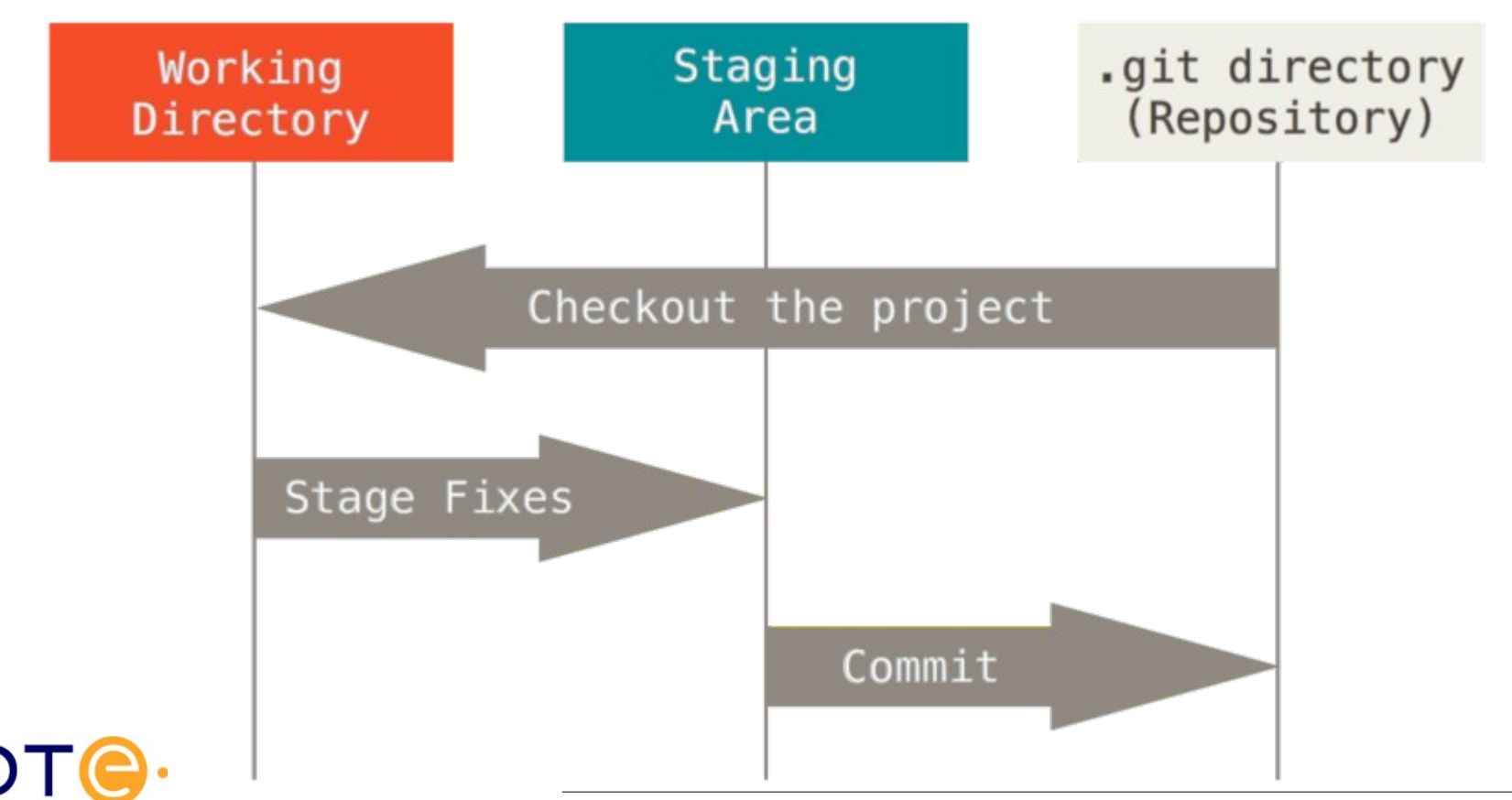

*Departamento de Tecnología Electrónica – Universidad de Sevilla*

# Flujo de trabajo en Git (y 2)

- Cada vez que se realizan cambias en un fichero hay que añadirlo al índice (área de preparación) con "git add".
- Cuando todos los cambios están preparados toca hacer el "git commit" para registrar una revisión nueva.

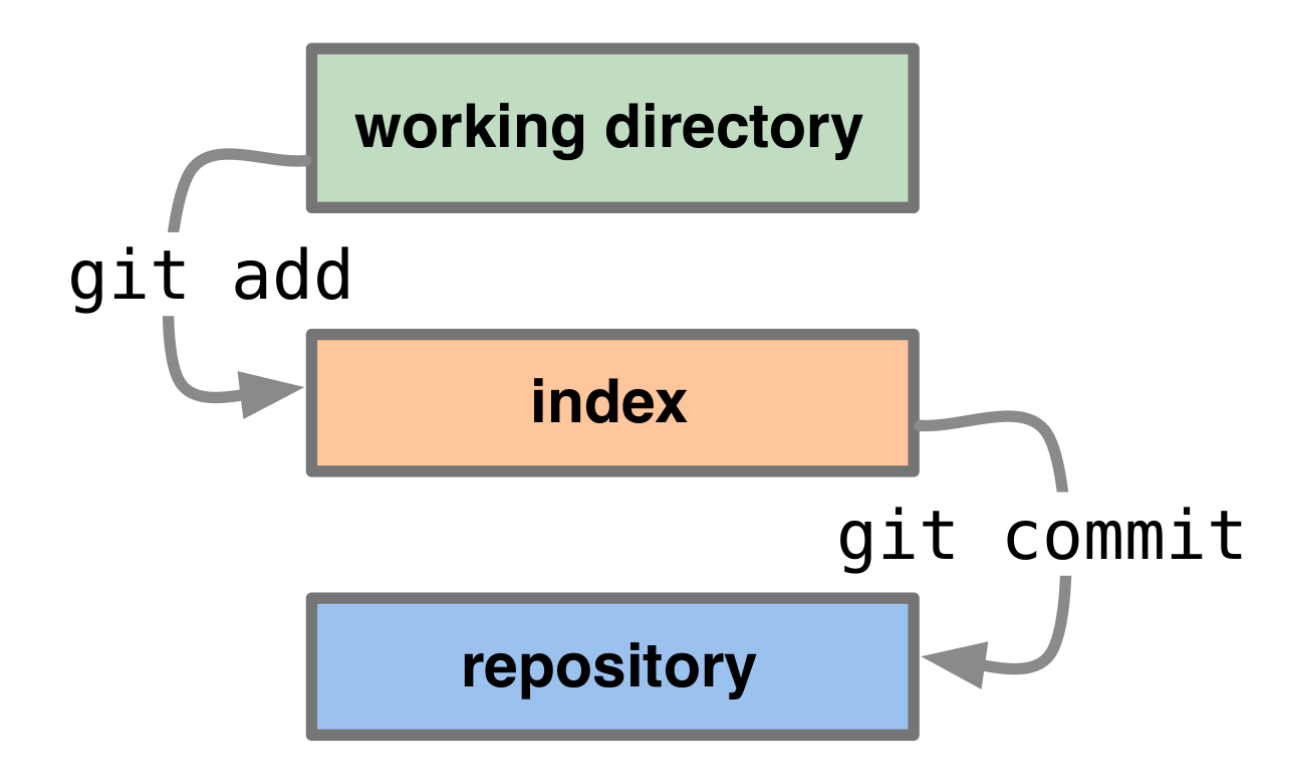

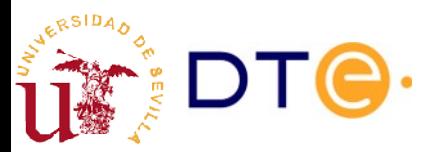

# Estado de los archivos

- "git status" muestra el estado de los archivos modificados y eliminados, es interesante hacerlo antes de confirmar.
- "git rm" y "git mv" permiten borrar y renombrar ficheros.

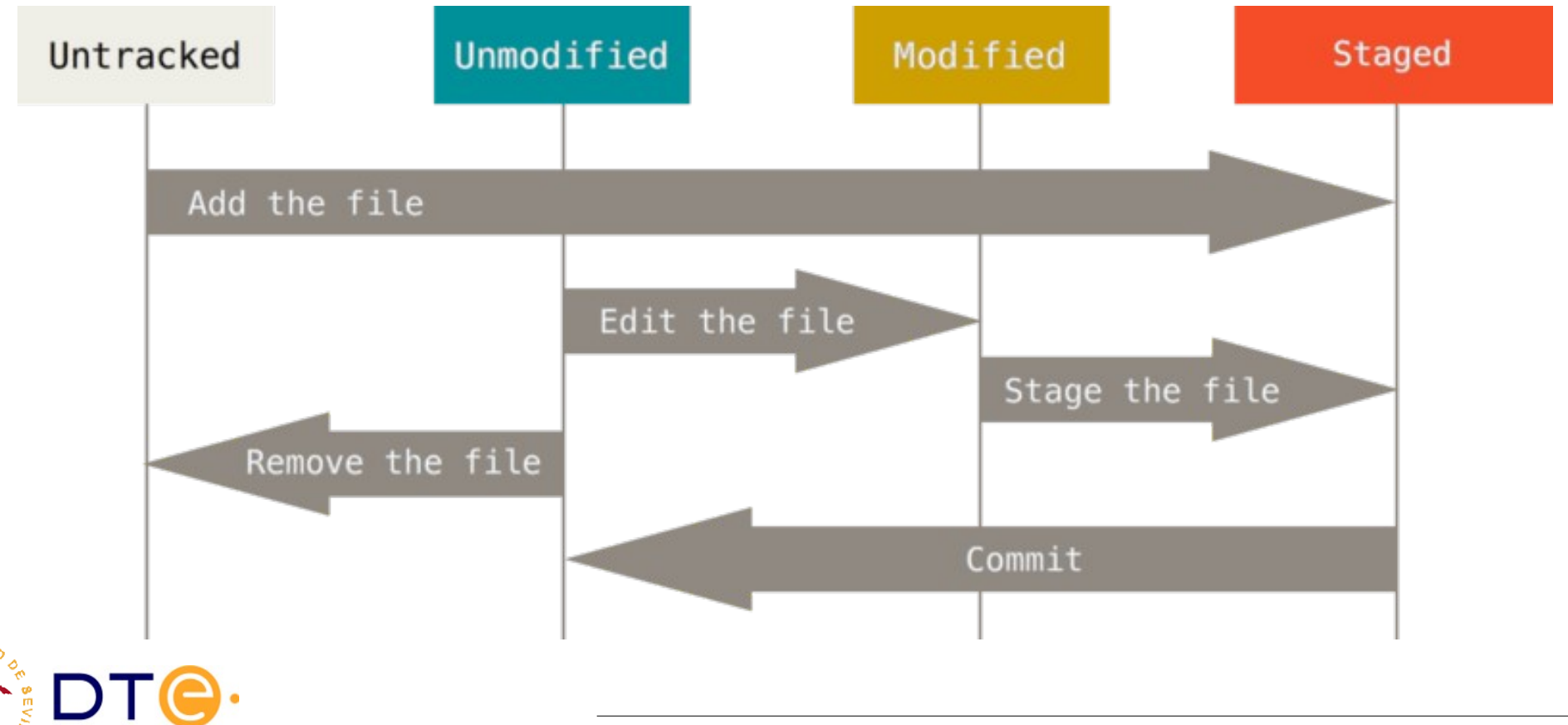

# Confirmaciones (commit) (1)

\$ vi lista.txt # nano lista.txt, gedit lista.txt & ... \$ git add lista.txt

\$ git commit # interactivo ... \$ git commit -m "mensaje" \$ git commit -a -m "mensaje" # añade archivos modificados al commit

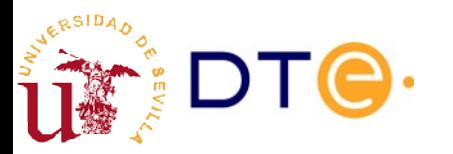

# Confirmaciones (commit) (2)

- ¿Qué?
	- Un conjunto de cambios en uno o más archivos del proyecto.
- ¿Qué incluir?
	- Cambios relativos a una funcionalidad dada.
	- Independientes de otros cambios.
	- ¿Se puede deshacer fácilmente?
- ¿Cuándo?
	- En algún hito del desarrollo, parcial o definitivo.
- ¿Dónde?
	- En la rama principal.
	- En una rama de desarrollo.
	- En una rama de mantenimiento (solución de errores).

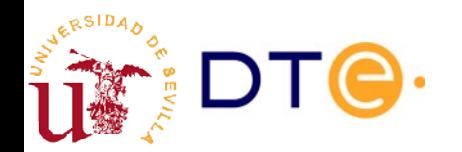

# Confirmaciones (commit) (3)

- Git usa un mecanismo de copias instantáneas, de forma que en cada confirmación (commit) mantiene un lista completa de archivos cómo están en ese momento.
- Los ficheros iguales son simples enlaces al original.
- Hace que sea muy eficiente en sus operaciones.
- Otros CVS guardan deltas de cada fichero modificado.

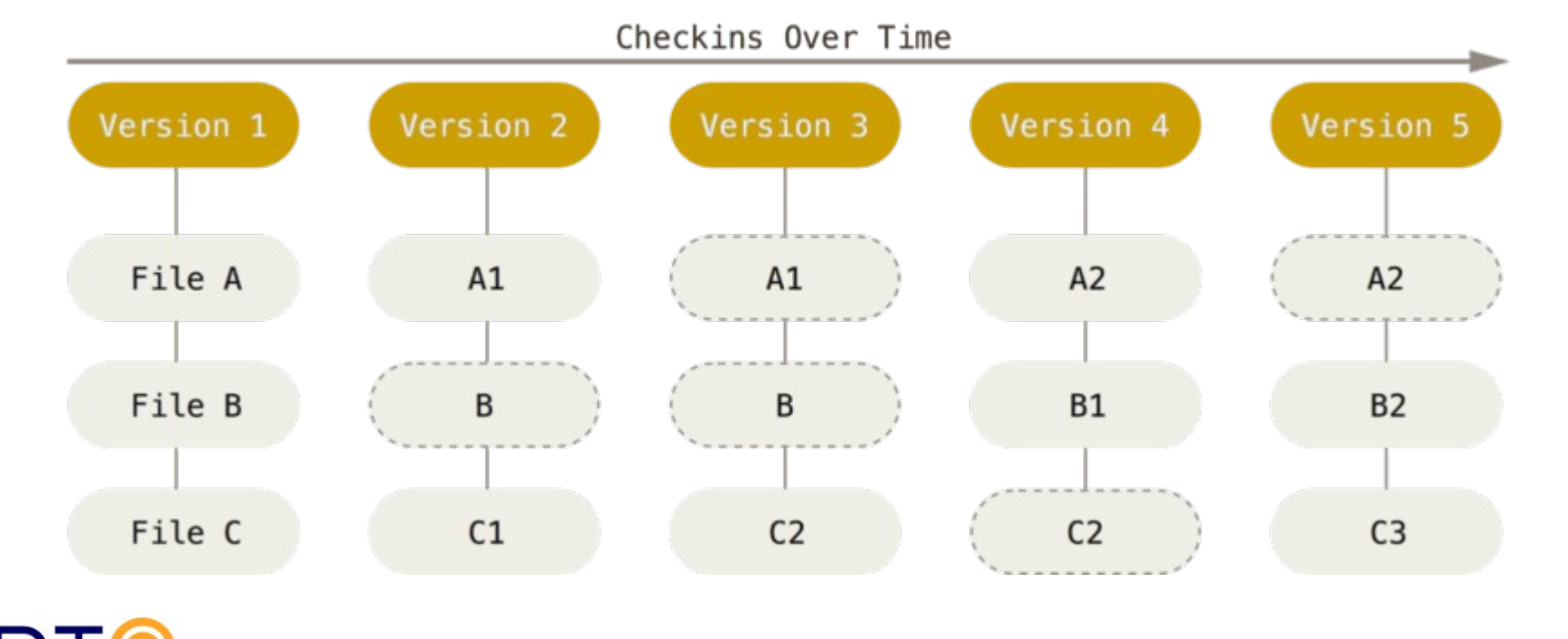

# Archivo .gitignore

- Define patrones de nombres de rutas (archivos o carpetas) ignoradas por Git.
- Evita los mensajes del tipo "archivo sin seguimiento".
- Casos útiles:
	- Archivos temporales
	- Código objeto o generado
	- Copias de seguridad de editores
	- Datos locales
- El archivo ".gitignore" se añade al repositorio y se hace seguimiento como cualquier otro archivo del proyecto.

```
# Archivo .gitignore
*_{\sim}*.o
*.tmp
local/*
```
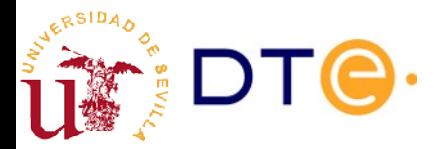

#### Estado e histórico

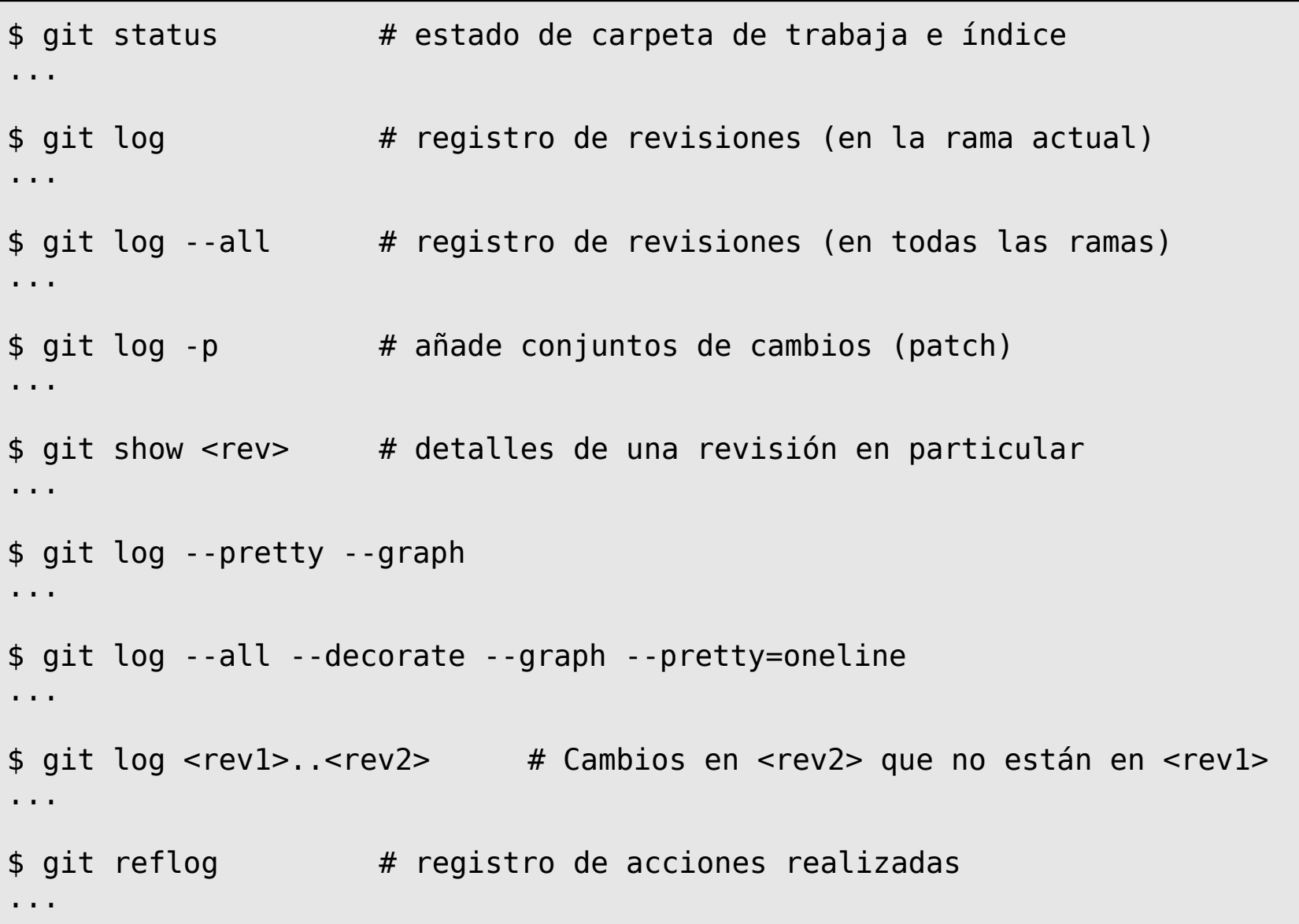

RSIDA,

### **Etiquetas**

- Se aplican a revisiones concretas
- Marcan hitos en el desarrollo y facilitan recuperar el estado del desarrollo en ese momento:
	- Versiones públicas, propuestas

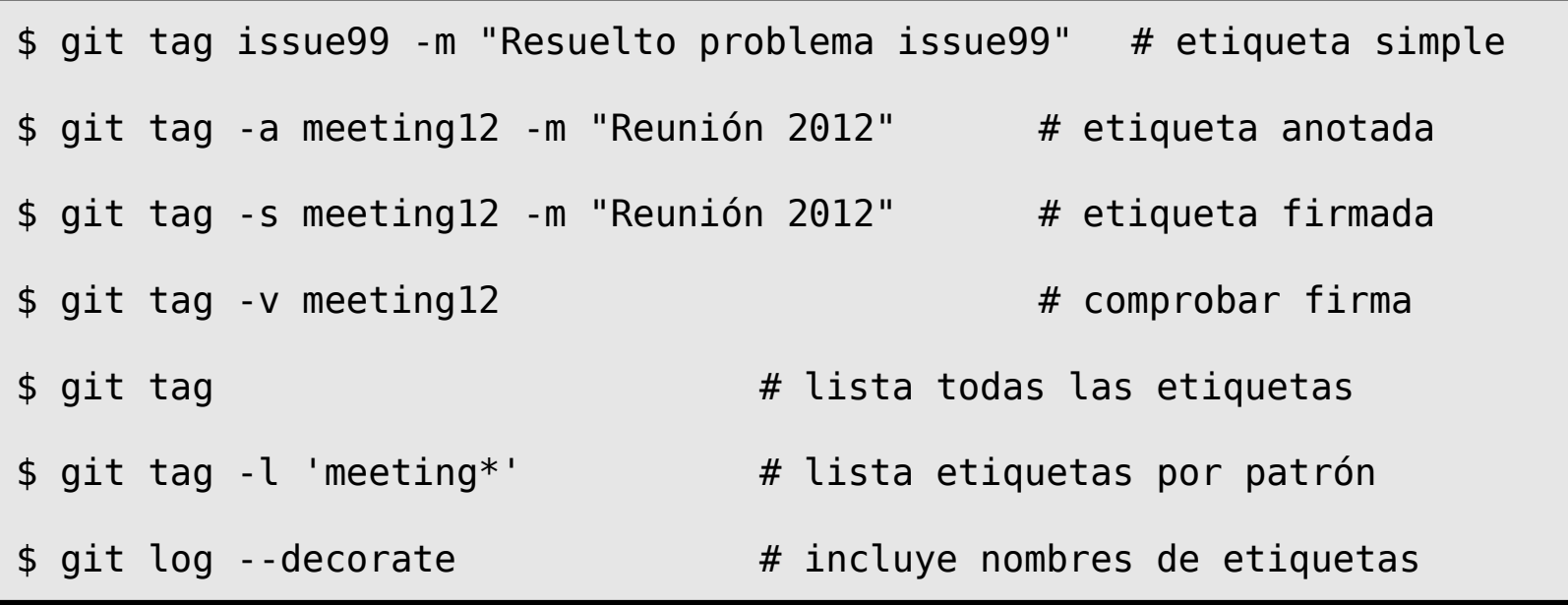

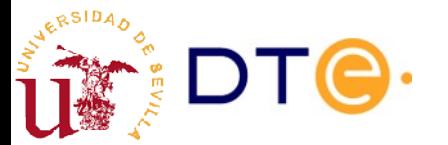

#### Ramas

- Líneas de desarrollo independientes
- Git es muy eficiente manejando ramas
- Facilitan implementar modelos de desarrollo
- Operaciones
	- Crear ramas (branch)
	- Cambiar a una rama (checkout)
	- Unir ramas (merge+commit)
	- "Trasplantar" ramas (rebase)

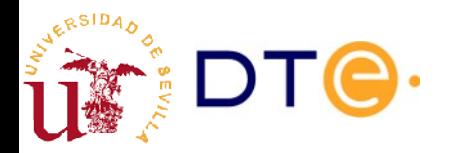

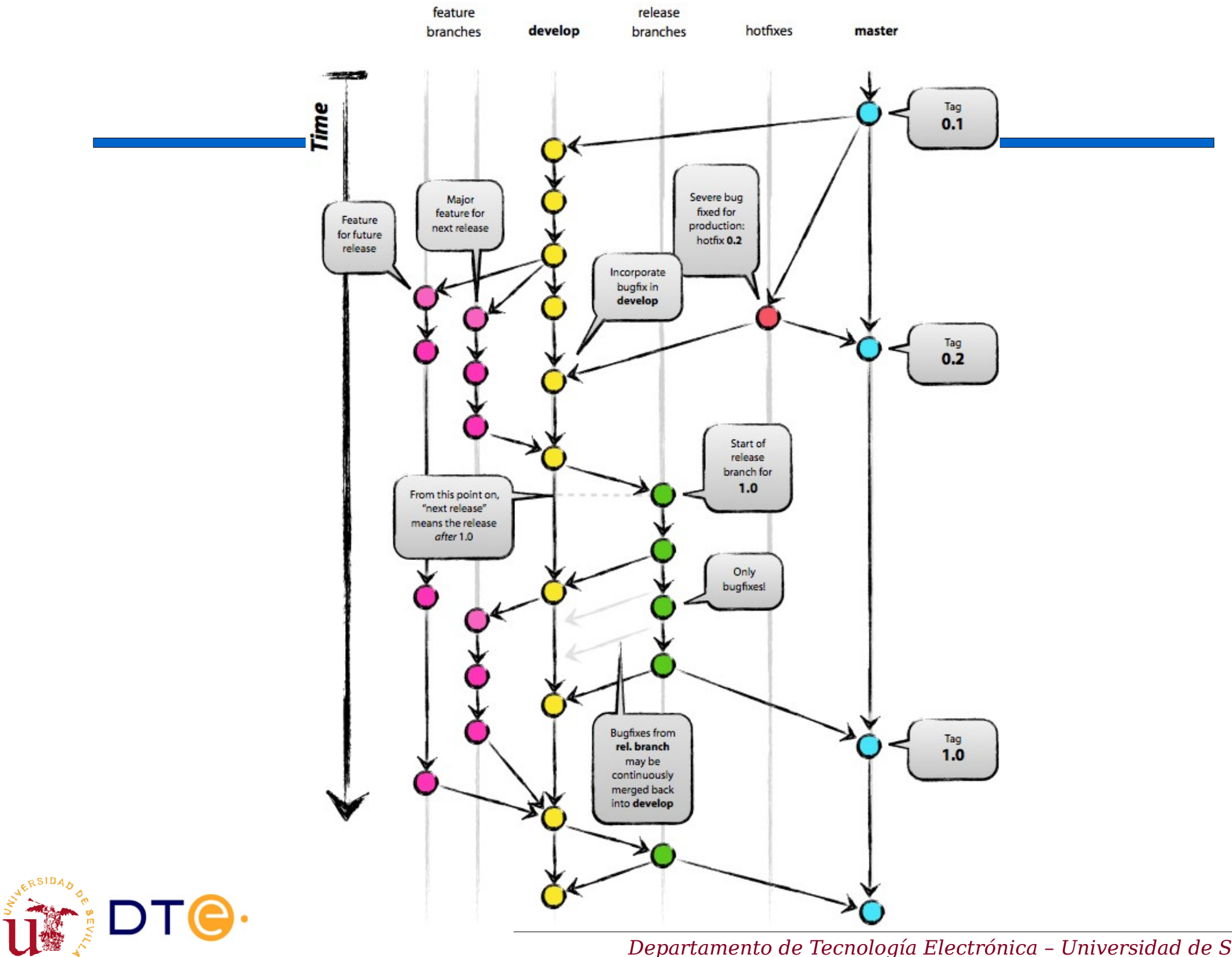

# Modelo de desarrollo simple

- Rama principal: "master"
	- Es funcional: compila, pasa los bancos de prueba, etc.
	- No contiene errores conocidos
- Rama de desarrollo: "dev"
	- Contiene modificaciones en curso.
	- Cada confirmación añade una funcionalidad concreta, parcial o completamente.
	- Cuando se alcanza un hito y el código es correcto, se fusiona en "master", posiblemente añadiendo un número de versión.
- Ramas de correcciones menores: "bugX"
	- Derivan de "master" para corregir errores o añadir pequeña funcionalidad.
	- Se fusionan con "master", posiblemente añadiendo un número de versión menor.
	- Se borran una vez fusionadas.

#### Ramas. Crear

```
$ git branch issue99 # creamos nueva rama
$ git branch # listamos ramas
   issue99
* master
$ git checkout issue99 # cambiamos a la nueva rama
# editar algunos archivos
$ git commit -a -m "nueva rama issue99"
$ git checkout master # volvemos a la rama master
# editar algunos archivos
$ git commit -a -m "algunos cambios adicionales en master"
```
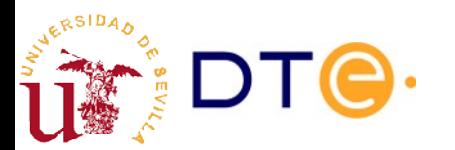

# Ramas. Unir

- Al unir dos ramas los archivos incorporan los cambios realizados en ambas ramas.
- Git intenta "filtrar" cambios repetidos: si hacemos el mismo cambio en dos ramas, sólo aparecerá una vez en la unión.
- Cambios diferentes sobre las mismas líneas producen conflictos
	- Basta editar los archivos con conflictos y confirmar los cambios como en una confirmación normal.
- El resultado de la mezcla puede ser:
	- La combinación de dos ramas
	- El avance de la rama más retrasada (fast-forward)
		- Puede obligarse la combinación de las ramas.

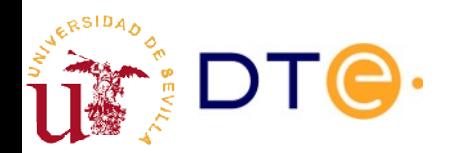

# Ramas. Unir

- Al unir dos ramas los archivos incorporan los cambios realizados en ambas ramas.
- Git intenta "filtrar" cambios repetidos: si hacemos el mismo cambio en dos ramas, sólo aparecerá una vez en la unión.
- Cambios diferentes sobre las mismas líneas producen conflictos

```
$ git checkout master # estamos en master
$ git merge issue99 # mezclamos de issue99 en master
#### si hay conflictos ####
# editamos archivos con conflictos y los resolvemos
$ git commit -a -m "mezcla de issue99 y solución de conflictos"
$ git branch -d issue99 # borramos rama issue99
```
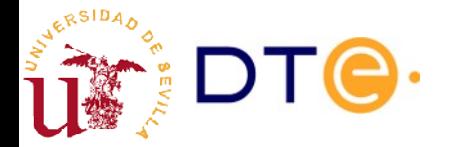

#### GUI

\$ gitg ... \$ git gui ... \$ gitk --all ...

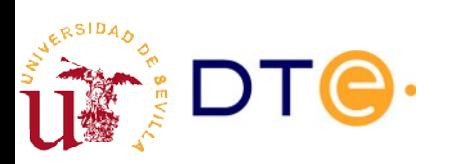

# Moverse por la historia

# Recuperar archivos en su estado en una revisión anterior \$ git checkout 54de61 # Recuperar archivos de una etiqueta \$ git checkout v1.0 # Cambiar a una rama \$ git checkout <rama> # Cambiar a una revisión creando una rama en ese punto \$ git checkout f7b177 -b prueba

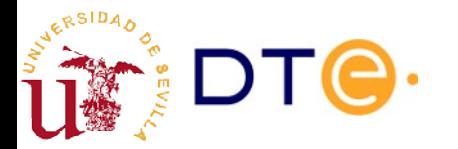

# Referenciar confirmaciones

- **git help gitrevisions**
- Número de revisión (SHA-1): completo o parcial
- Nombre de la etiqueta
- Nombre de la rama: referencia extremo de la rama
- Otras referencias
	- HEAD: revisión actual.
	- FETCH\_HEAD: revisión del último "fetch".

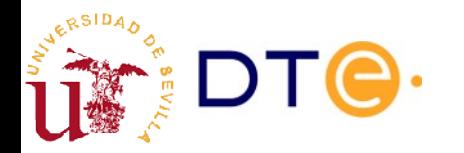

# Referenciar confirmaciones

- **Modificadores** 
	- <rev>~n: ancestro n-ésima generación (sólo primer padre)
	- <rev>^n: n-ésima referencia padre
	- $-$  <ref> $@{n}$ : n-ésimo valor previos de <ref>
	- <ref>@{<tiempo>}: valor de <ref> en <tiempo>
	- :/<texto>: revisión anterior cuyo mensaje contiene <texto>
- **Rangos** 
	- <rev>: todos los ancestros de <rev>
	- $-$  <rev1> <rev2>
		- Cambios accesibles desde <rev2> que no son accesibles desde <rev1> (cambios en <rev2> desde que divergió de <rev1>).
	- $-$  <rev1> $...$ <rev2>
		- Cambios accesibles desde  $\langle rev2 \rangle$  o  $\langle rev1 \rangle$  pero que no son accesibles desde los dos (cambios en <rev1> y <rev2> desde que divergieron).

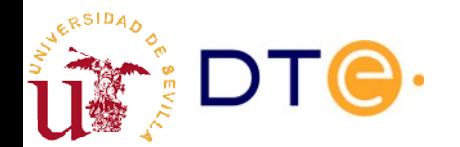

#### Referenciar confirmaciones. Ejemplos

```
# Recuperar archivos Tres revisiones antes de la actual
$ git checkout HEAD~3
# Comparar cambios revisión anterior a master con rama tmp
$ git diff master~ tmp
# Comparar cambios segundo padre (tras merge)
$ git diff HEAD^2
# Diferencias entre dos padres (tras merge)
$ git diff HEAD^1 HEAD^2
# Cambios en la rama "test" que no están en "master"
$ git diff master..test
# Cambios en la rama actual y la remota desde que divergieron
$ git fetch origin master
$ git diff HEAD...FETCH_HEAD
# Lista de cambios desde ayer a las 6pm hasta hoy a las 12pm en la
# rama tmp
$ git log 'tmp@{yesterday 18:00}'..'tmp@{today 12:00}'
```
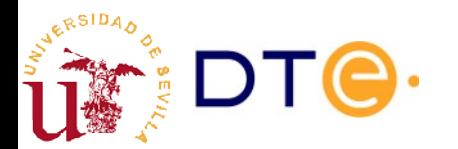

#### Comparar cambios

```
# Cambios respecto al índice (o última revisión)
$ git diff
...
# Cambios respecto a una revisión anterior (rama, etc.)
$ git diff 62b19c
...
$ git diff HEAD
...
$ git diff v1.0
...
# Cambios entre dos revisiones (versiones, ramas, etc.)
$ git diff jorge v1.0
...
# Cambios en el índice respecto a otra revisión (HEAD por defecto)
$ git diff --cached [<commit>]
# Cambios que se aplicarán en la siguiente confirmación
$ git diff --cached
# Cambios en archivos concretos
$ git diff [...] -- <archivos>
...
```
# Añadir cambios interactivamente

- Modo interactivo de "add"
	- Permite seleccionar sólo algunos cambios de uno o varios archivos.
	- Permite confirmar sólo aquellos cambios relativos a una tareas concreta: mejor organización de confirmaciones.
- Interfaz interactiva en el terminal. Permite:
	- Seleccionar partes a incluir en el índice (patch)
	- Ver actualizaciones en el índice (diff)
	- Eliminar actualizaciones del índice (revert)

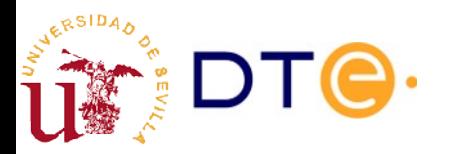

# Añadir cambios interactivamente

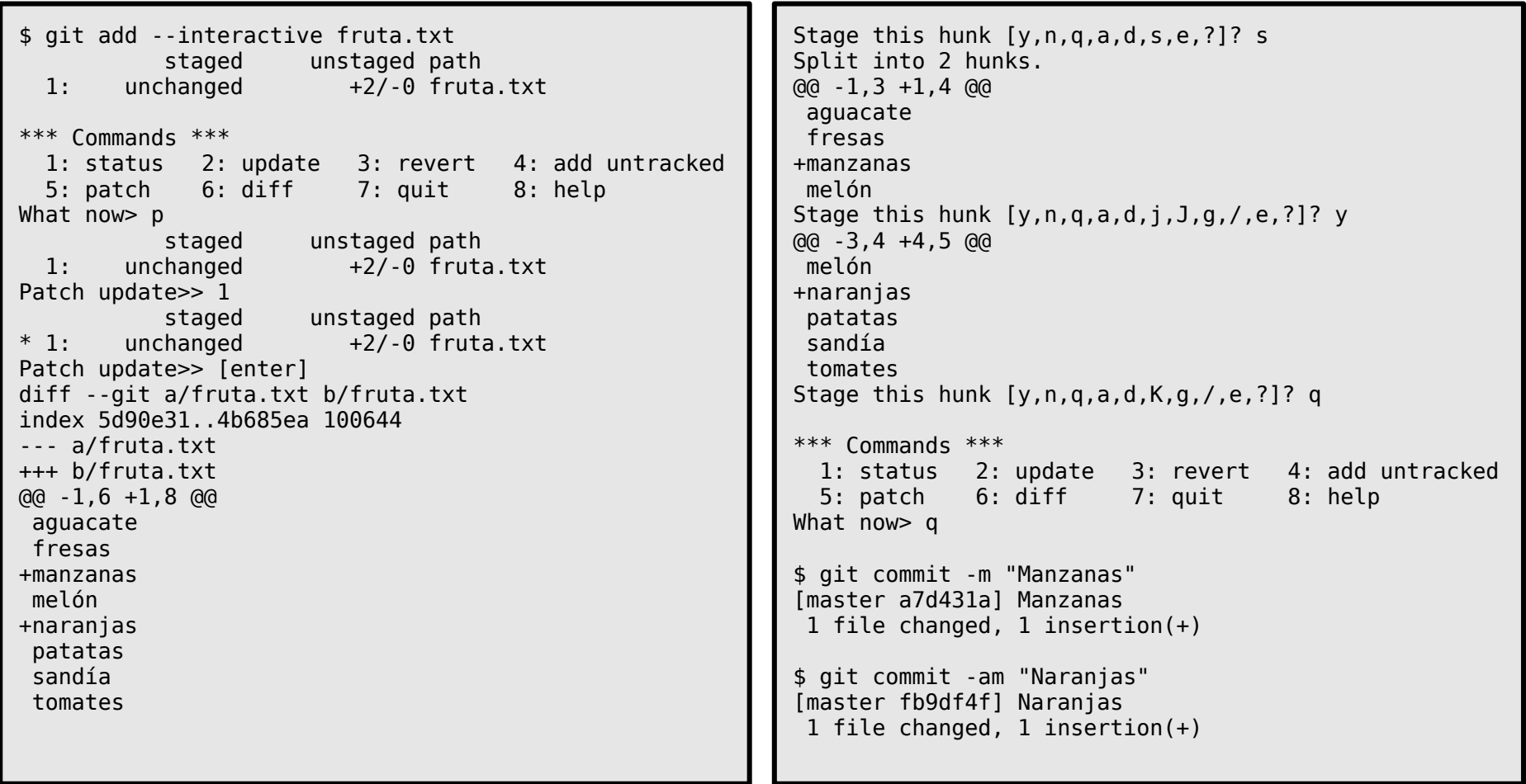

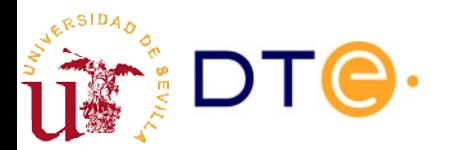

# Manipular confirmaciones

- Sin cambiar la historia
	- Recuperar versiones de archivos de una confirmación anterior (checkout --)
	- Actualizar el índice con archivos de una confirmación anterior (reset --)
	- Deshacer los cambios de una confirmación anterior (revert)
	- Importar cambios de otra rama (cherry-pick)
- ¡Cambiando la historia! ¡¡¡Nunca en ramas o revisiones que hayan sido compartidas!!!
	- Corregir la última confirmación (commit --amend)
	- Mover una rama a una confirmación diferente (reset)
	- Trasplantar una rama (rebase)
	- Combinar varias confirmaciones (squash) (rebase)
	- Eliminar confirmaciones (rebase)
	- Editar confirmaciones (rebase)
	- Dividir confirmaciones

#### Recuperar archivos de confirmaciones anteriores

- Recuperar archivos de una confirmación anterior
	- Descartar los cambios en un archivo en la carpeta de trabajo.
	- Tomar un archivo de otra rama, versión, etc.
- Actualizar el índice con archivos de una confirmación anterior
	- Descartar archivos del índice (stage)

```
# git checkout [<commit>] -- <archivos> # HEAD si no <commit>
# Descartar cambios en interface.h
$ git checkout -- interface.h
# Tomar un archivo de la versión 1.0
$ git checkout v1.0 -- log.c
# Descartar cambios programados
$ git reset HEAD -- interface.h
```
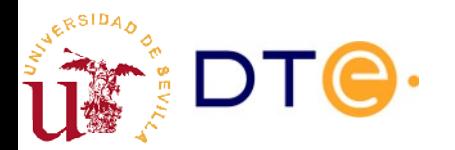

#### Deshacer cambios sin cambiar la historia

- Aplica el cambio inverso a una confirmación anterior, para deshacer sus efectos.
- Deshace cambios sin alterar la historia.

```
# Deshacer los cambios de una revisión anterior
$ git revert fe77 # sin conflictos
(editar comentario)
$ git revert bug89 # con conflictos
(editar archivos, etc.)
$ git revert --continue # continúa el revert
...
$ git revert --abort # vuelve al estado antes del revert
```
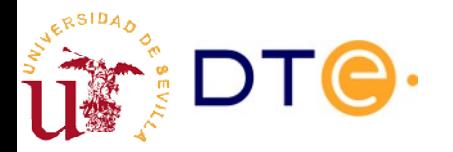

# Importar cambios de otra rama

- Aplicar en la rama actual una confirmación de otra rama
- Ej: aplicar correcciones a la rama principal antes de fusionar otras ramas.

```
$ git checkout dev
...
$ git commit -m "Bug fix"
[dev 7f6c364] Bug fix
1 file changed, 1 deletion(-)
$ git checkout master
$ git cherry-pick 7f6c364
[master ca1a425] Bug fix
Date: Fri Oct 12 01:46:40 2018 +0200
 1 file changed, 1 deletion(-)
```
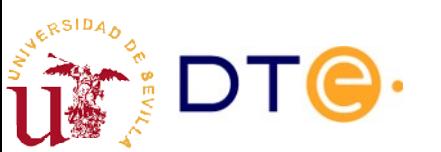

# Corregir la última confirmación

- Útil para corregir una confirmación que se acaba de hacer.
	- Edición adicional de archivos
	- Cambiar datos del autor
	- $-$  Ftc.

# Corregir la última confirmación (editar archivos, actualizar índice, etc.) \$ git commit --amend [--reset-author] ...

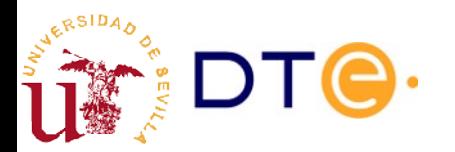

#### Mover una rama a una posición diferente

- Descartar cambios en la rama
- Corregir errores: hemos trabajado en la rama equivocada

```
# Mover una rama a una revisión anterior. Opciones:
# --soft: mantiene los archivos actuales y el índice
# --hard: actualiza los archivos y el índice (¡cuidado!)
# --mixed: actualiza el índice pero no los archivos (predeterminado)
# Descartar las 3 últimas confirmaciones
$ git reset HEAD~3
# Devolver una rama al estado anterior
$ git reset --hard HEAD@{1}
# Localizar una revisión (posiblemente perdida) e iniciar una rama ahí
$ git reflog
...
$ git checkout HEAD@{5} -b recup
```
Tras un 'reset', las revisiones que no queden ligadas a ninguna rama dejarán de aparecer en la historia ('git log') y se borrarán con el tiempo. Estas revisiones pueden localizarse con 'reflog' y recuperarse con otro 'reset' o con 'checkout'.

#### Trasplantar una rama

- Trasladar una rama como si se hubiera iniciado desde una revisión diferente. Casos de uso:
	- Incorporar cambios de una rama principal
	- Hacer depender los cambios de una versión determinada para facilitar la integración de cambios

```
# Trasladar la rama actual (tmp) al extremo de la rama master
$ git checkout tmp
$ git rebase master
# Trasladar la rama actual a una versión determinada
$ git rebase v1.0
# Continuar el 'rebase' tras solucionar conflictos
$ git rebase --continue
# Abortar un rebase en marcha
$ git rebase --abort
```
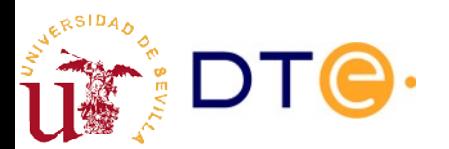

# Editar las confirmaciones de una rama

- "rebase" tiene un modo interactivo que permite reubicar una rama y a la vez:
	- Eliminar confirmaciones
	- Unir confirmaciones
	- Editar confirmaciones
- Es la herramienta más poderosa de Git a la hora de reescribir la historia.
- Múltiples casos de uso:
	- Unir confirmaciones que tratan de la misma tarea, simplificando la historia.
	- Eliminar confirmaciones erróneas.
	- Dividir confirmaciones anteriores: crear una historia del desarrollo más lógica.

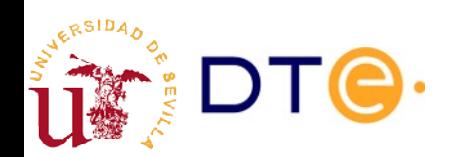

# Combinar confirmaciones (squash)

- Combina varias revisiones en una
	- tenemos muchas revisiones poco interesantes
	- necesitamos simplificar la historia antes de compartir nuestra rama

```
# Iniciamos un 'rebase' interactivo desde la última revisión que
# queremos conservar. Editamos revisiones desde HEAD~3 a HEAD
$ git rebase -i HEAD~4
...
```

```
pick 1d28e40 dddddddddddddddddddddd
pick 31177b7 ccccccccccccccccccccccc
pick 3fd2ac2 bbbbbbbbbbbbbbbbbbbbbb
pick 846efbd aaaaaaaaaaaaaaaaaaaaaa
# Rebase 994c564..846efbd onto 994c564
#
# Commands:
# p, pick = use commit
  r, reword = use commit, but edit the commit message
  e, edit = use commit, but stop for amending
   s, squash = use commit, but meld into previous commit
# f, fixup = like "squash", but discard this commit's log message
# x, exec = run command (the rest of the line) using shell
```
# Combinar confirmaciones (squash)

pick 1d28e40 dddddddddddddddddddddd pick 31177b7 cccccccccccccccccccccc pick 3fd2ac2 bbbbbbbbbbbbbbbbbbbbbb pick 846efbd aaaaaaaaaaaaaaaaaaaaaa

...

pick 1d28e40 dddddddddddddddddddddd s 31177b7 ccccccccccccccccccccccc s 3fd2ac2 bbbbbbbbbbbbbbbbbbbb s 846efbd aaaaaaaaaaaaaaaaaaaaaa ...

```
... (editamos nueva revisión combinada) ...
...
Successfully rebased and updated refs/heads/tmp.
$ git log
...
```
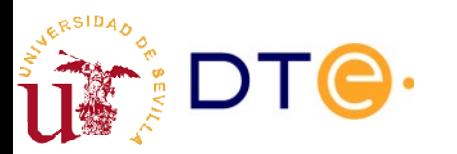

# Dividir una confirmación

- Hemos hecho una confirmación con demasiados cambios y queremos separarlos en varias confirmaciones
	- Cambiar base de la rama a la confirmación "anterior" a la que queremos dividir (rebase). Usar modo interactivo.
		- No necesario si editamos la última confirmación.
	- Marcar la confirmación a dividir para editar ("edit").
	- Volver una confirmación atrás sin modificar los archivos (reset)
	- Añadir cambios de forma selectiva (add, add -i)
	- Confirmar cada cambio
	- Continuar el rebase

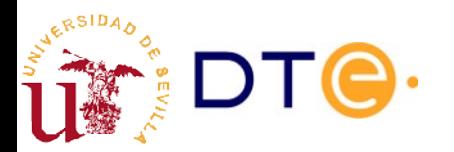

# Dividir una confirmación

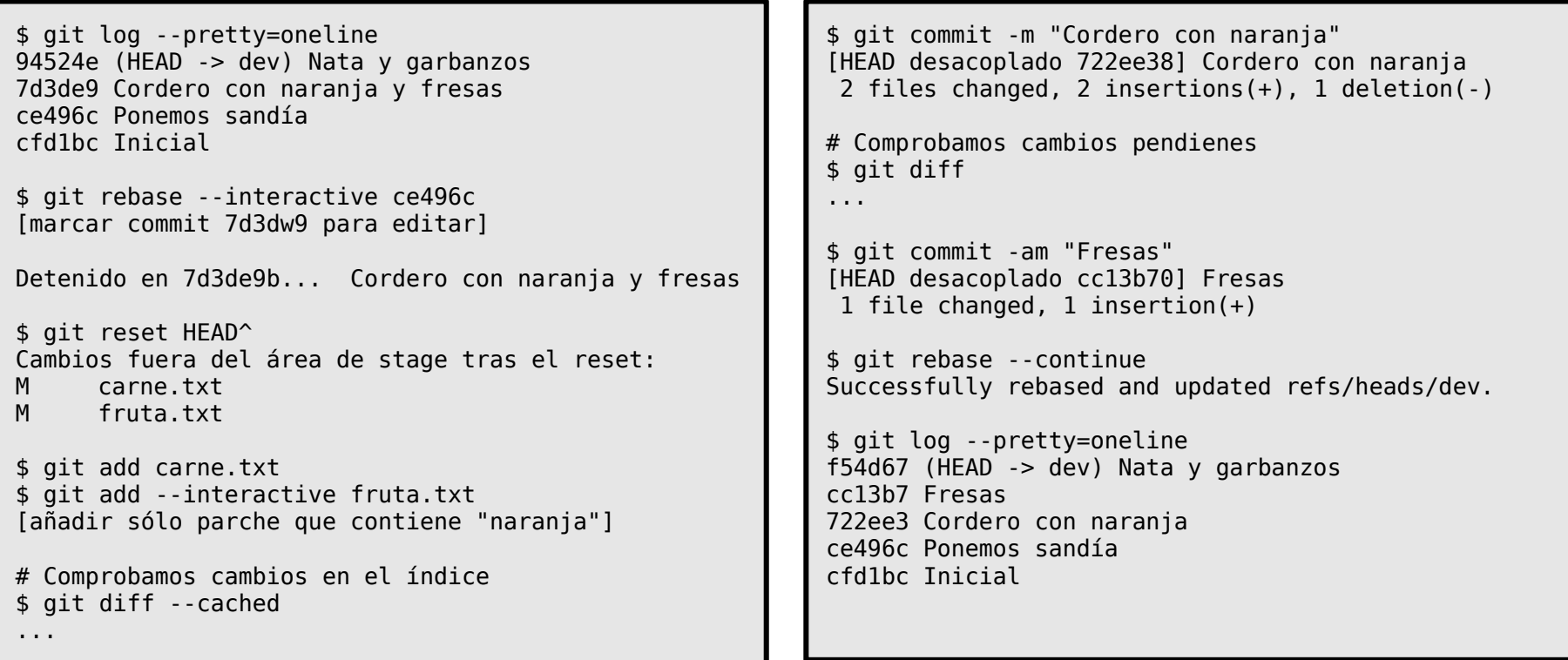

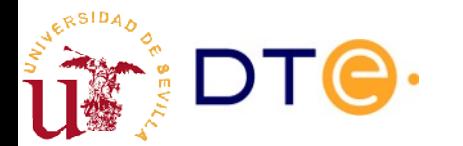

## merge vs rebase + ff

- Muchos proyectos prefieren hacer un "rebase" de las ramas de desarrollo a la rama "master" antes de mezclar los cambios:
	- Se resuelven los conflictos antes de mezclar las ramas.
	- La mezcla posterior resulta en un "fast-forward".
	- La historia de la rama "master" es siempre lineal
- También es frecuente combinar todas o casi todas las confirmaciones de la rama de desarrollo durante el rebase:
	- Simplifica la historia de la rama "master".
	- Se pueden conseguir confirmaciones más fáciles de editar en el futuro: corrección de errores, etc.

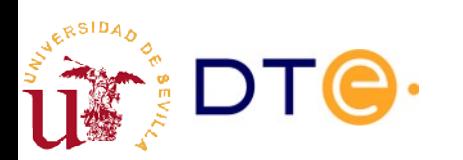

# Referencias

- Scott Chacon. "Pro Git". <http://git-scm.com/book>
- "Control de Versiones". Wikipedia. http://es.wikipedia.org/wiki/Control de versiones
- Vincent Driessen. "A successful Git branching model". <http://nvie.com/posts/a-successful-git-branching-model>
- Bryan O'Sullivan. "Mercurial: The Definitive Guide". <http://hgbook.red-bean.com/>
- "Git vs Mercurial". WikiVS. [http://www.wikivs.com/wiki/Git\\_vs\\_Mercurial](http://www.wikivs.com/wiki/Git_vs_Mercurial)

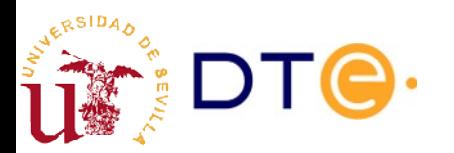